## Casio fx-350TL

## **Change to Statistics Mode**

Press MODE 2 (you will see SD at the bottom middle of the screen)

## **Clear previous data:**

 $Press$  [SHIFT] [Scl](above the ON/AC button)  $[=]$ 

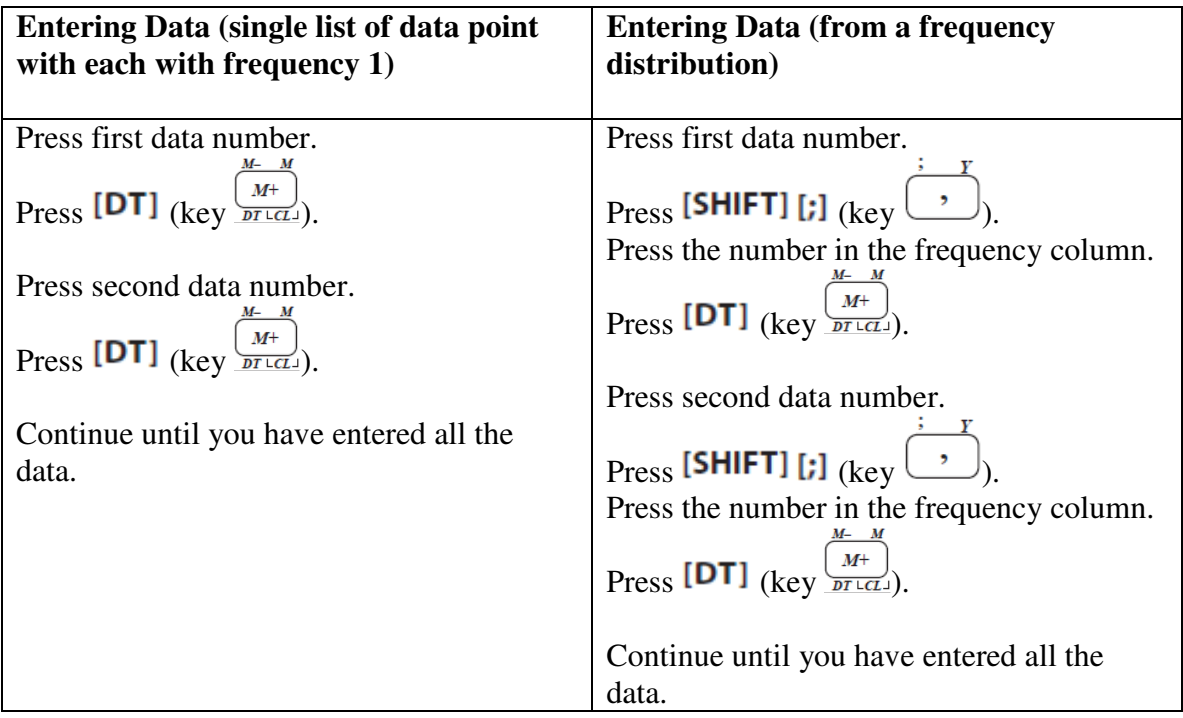

## **Calculating mean and standard deviation**

Press the [SHIFT]  $\boxed{\overline{x}}$  (key  $\frac{1}{\sqrt{1}}$ ) to see the mean.

Press the [SHIFT]  $[X\overline{O}n-1]$  (key  $\overline{\binom{3}{3}}$ ) to see the standard deviation.

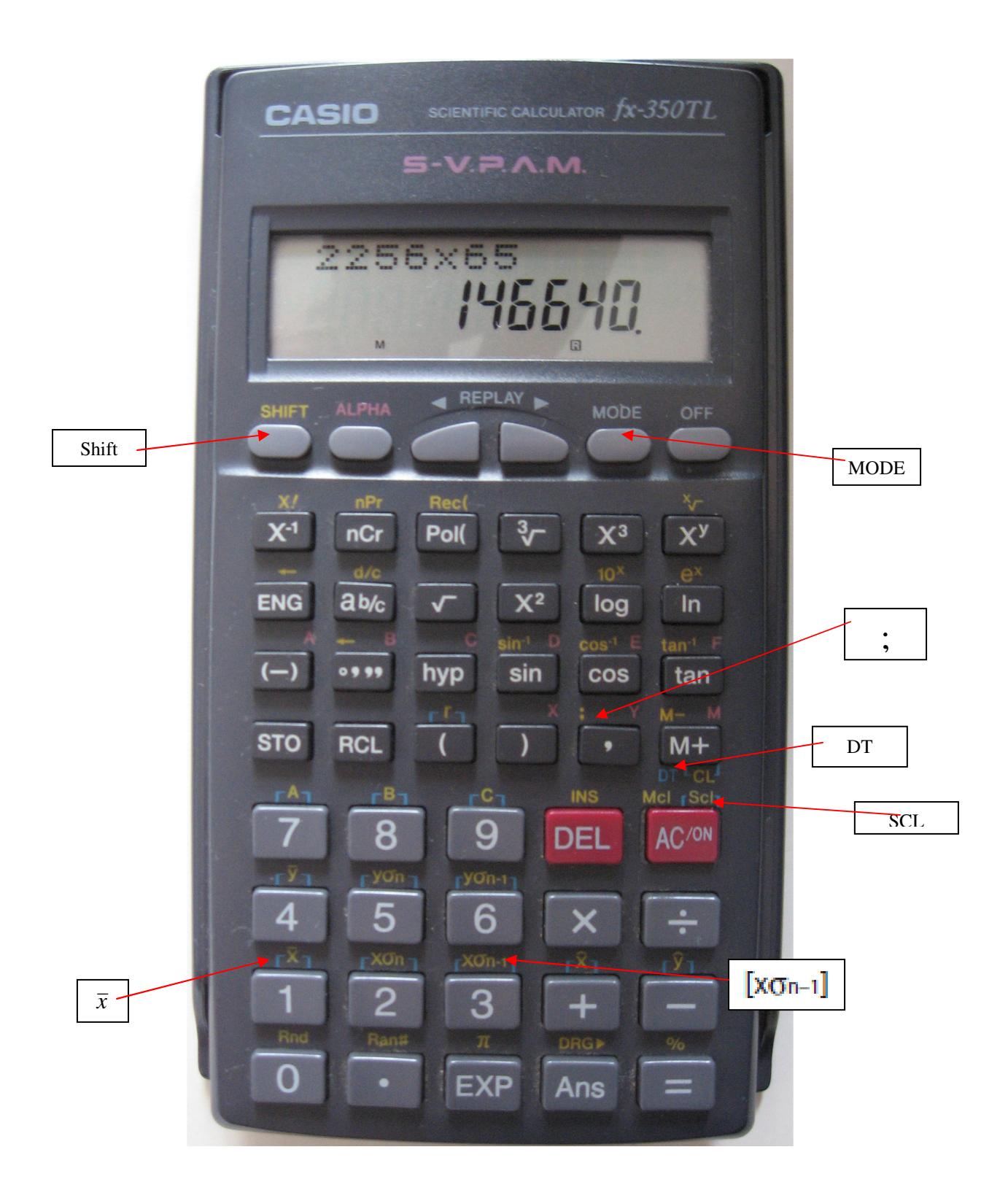